# MA17: WebSphere MQ Simple Message Handler for z/OS User Guide Version 2.0

November 2005

Mark Wilson
WebSphere MQ Development
MP127,
IBM UK Laboratories Ltd.
Hursley
Winchester
Hants, SO21 2JN
United Kingdom
markw1@uk.ibm.com

#### Take Note!

Before using this User Guide and the product it supports, be sure to read the general information under "Notices".

#### Second Edition, November 2005

This edition applies to Version 2.0 of *WebSphere MQ Simple Message Handler for z/OS* and to all subsequent releases and modifications until otherwise indicated in new editions.

(c) Copyright International Business Machines Corporation 2005. All rights reserved.

Note to U.S. Government Users - Documentation related to restricted rights - Use, duplication or disclosure is subject to restrictions set forth in GSA ADP Schedule Contract with IBM Corporation.

#### **Notices**

The following paragraph does not apply in any country where such provisions are inconsistent with local law.

INTERNATIONAL BUSINESS MACHINES CORPORATION PROVIDES THIS PUBLICATION "AS IS" WITHOUT WARRANTY OF ANY KIND, EITHER EXPRESS OR IMPLIED, INCLUDING, BUT NOT LIMITED TO, THE IMPLIED WARRANTIES OF MERCHANTABILITY OR FITNESS FOR A PARTICULAR PURPOSE.

Some states do not allow disclaimer of express or implied warranties in certain transactions, therefore this statement may not apply to you.

References in this publication to IBM products, programs, or services do not imply that IBM intends to make these available in all countries in which IBM operates.

Any reference to an IBM licensed program or other IBM product in this publication is not intended to state or imply that only IBM's program or other product may be used. Any functionally equivalent program that does not infringe any of the intellectual property rights may be used instead of the IBM product. Evaluation and verification of operation in conjunction with other products, except those expressly designated by IBM, is the user's responsibility.

IBM may have patents or pending patent applications covering subject matter in this document. The furnishing of this document does not give you any license to these patents. You can send license inquiries, in writing, to the IBM Director of Licensing, IBM Corporation, 500 Columbus Avenue, Thornwood, New York 10594, USA.

The information contained in this document has not be submitted to any formal IBM test and is distributed AS IS. The use of the information or the implementation of any of these techniques is a customer responsibility and depends on the customer's ability to evaluate and integrate them into the customer's operational environment. While each item has been reviewed by IBM for accuracy in a specific situation, there is no guarantee that the same or similar results will be obtained elsewhere. Customers attempting to adapt these techniques to their own environments do so at their own risk.

The following terms are trademarks of the International Business Machines Corporation in the United States and/or other countries:

WebSphere MQ

**IBM** 

z/OS

## **Contents**

| Chapter 1. About This SupportPac                                  | 5  |
|-------------------------------------------------------------------|----|
| Summary of Changes                                                |    |
| Restrictions                                                      |    |
| Chapter 2. Installation                                           | 7  |
| WebSphere MQ Simple Message Handler for z/OS Pre-requisites       | 7  |
| How to Install the SupportPac                                     | 7  |
| Quick Beginnings                                                  |    |
| How to Uninstall the SupportPac                                   |    |
| Chapter 3. Using the Websphere MQ Simple Message Handler for z/OS |    |
| First Panel - CSQ4CHP1                                            |    |
| Second Panel - CSQ4CHP2                                           |    |
| Third Panel - CSQ4CHP3                                            | 15 |
| Help Panel - CSQ4CHP9                                             |    |
| Appendix A – Page Flow Diagram                                    |    |
| Appendix B – Further References                                   |    |
|                                                                   |    |

# Chapter 1. About This SupportPac

This book describes how to operate the sample program *WebSphere MQ Simple Message Handler for z/OS* and to install and run the handler on z/OS.

The sample message handler is design to allow the user to browse messages on a queue using ISPF panels on z/OS. The message handler is designed to format out the message descriptor (which is always included with a message on Webshphere MQ) and shows the message in hexadecimal and EBIDIC notation. The handler also provides the facility to either delete or forward a message to another queue.

The SupportPac contains two versions of the code that drives the same ISPF panels; these are in COBOL and C. Both perform the same job and are included to give the system administrator the choice of which to use.

If the handler sees that there is MQ headers that it can format out it will do so until a header is not recognized or the beginning of the message data is found. The Websphere MQ headers that will be formatted out are: -

- MQMD Message Descriptor
- MQDLH Dead Letter Header
- MQXQH Transmission Queue Header
- MQTM Trigger Message
- MQTMC2 Trigger Message Character Format
- MQWIH Work Information Header

# Summary of Changes

This SupportPac describes the MQ Simple Message Handler for z/OS version 2.0. The difference between version 1.0 and version 2.0 are: -

- Updated the headers that have been changed and updated since the release of version 1.0.
- Resolved the problem with the C version not compiling with Websphere MQ v5.3.1 or greater.
- Added support for formatting the following headers:
  - o MQTM
  - o MQTMC2
  - o MQWIH

#### Restrictions

- Only local or alias queues which resolve to a local queue can be used.
- The maximum number of messages stored in the list is 99. If there are more messages on the queue then the current queue depth is also displayed.
- The message buffer will show a maximum of 32,768 bytes, if the message is longer than this the first 32,768 will only be shown. This may be shorter if the message has Websphere MQ headers which it can format are found.
- No application can get from or browse the queue when this SupportPac is browsing the queue.
- When forwarding a message, the COBOL version of the code will truncate the message if it is longer than 32,768 bytes, whereas the C version will forward the entire message.

# **Chapter 2. Installation**

#### WebSphere MQ Simple Message Handler for z/OS Pre-requisites

This SupportPac will run with Websphere MQ V5.3.1 or greater.

#### How to Install the SupportPac

Follow the steps below to install this SupportPac.

1. On the PC workstation use the appropriate INFOZIP unzip program to unpack the MA17.ZIP file. The following files should be produced:

• MA17.doc - this manual

 ma17.cli - Clist library
 ma17.cbs - Cobol source library
 ma17.csr - C source library • ma17.pen - Panel library

- 2. The library files need to be transferred to the destination TSO system as a sequential binary file with a record format of FB 80. Use one of the following methods to accomplish this:
  - To send them via ftp ensure the BINARY option is set then use the following commands:

binary quote site fixrecfm 80 put ma17.cli ma17.clistseq put ma17.cbs ma17.cbsrcseq put ma17.csr ma17.csrcseq put ma17.pen ma17.penuseq • To send to TSO using IBM Personal Communications, use the "Send Files to Host" option under the Transfer menu item

PC File ma17.cli etc Host File ma1a.clistseq etc

Transfer Type pdslib

The Transfer type of "pdslib" will need to be correctly setup. To do this, use the "Setup.Define Transfer Types" option under the Transfer menu item and create the "pdslib" type with the ASCII, CRLF and Append checkboxes all unselected, the Fixed radio button selected and the LRECL set to 80.

3. On TSO, issue the following commands to unload these sequential files into TSO partitioned datasets:

receive indsname(ma17.clistseq) when prompted for a filename, reply dsn(ma17.clist)

receive indsname(ma17.cbsrcseq) when prompted for a filename, reply dsn(ma17.cobsrc)

receive indsname(ma17.csrcseq) when prompted for a filename, reply dsn(ma17.csrc)

receive indsname(ma17.penuseq) when prompted for a filename, reply dsn(ma17.isppenu)

- 4. The following members should be present in each of the datasets:
  - MA17.CLIST

CSQ4RCH1 - CLIST to run the application

MA17.COBSRC

CSQ4TVH0 - COBOL Copy Book CSQ4TVH1 - COBOL source code CSQ4TVH2 - COBOL source code CSQ4TVH3 - COBOL source code

#### • MA17.CSRC

CSQ4TCH0 - C header File CSQ4TCH1 - C source code CSQ4TCH2 - C source code CSQ4TCH3 - C source code

#### • MA17.ISPPENU

CSQ4CHP1 - ISPF Panel Source CSQ4CHP2 - ISPF Panel Source CSQ4CHP3 - ISPF Panel Source CSQ4CHP9 - ISPF Panel Source

#### 5. COMPILATION AND LINKAGE

The COBOL and C versions should be prepared as described in the Websphere MQ Application Program Guide, Chapter 26 'Building your program on z/OS'. The examples below show what should be in the linkage section of the JCL.

#### • <u>C linkage</u>

INCLUDE SCSQLOAD(CSQBSTUB) MODE AMODE(31) RMODE(ANY) NAME CSQ4TCHn(R)

#### COBOL linkage

ENTRY CSQ4TVHn MODE AMODE(31),RMODE(ANY) INCLUDE SCSQLOAD(CSQBSTUB) NAME CSQ4TVHn(R)

#### Configuring CSQ4RCH1

The CSQ4RCH1 member in the MA17.CLIST dataset is the script that first runs to load the message handler. This is the stage where the program language version is selected (either C or COBOL). To alter the version replace ++LANGUAGE++ by CSQ4TCH1 for C or CSQ4TVH1 for COBOL in the line: -

ISPEXEC SELECT PGM(++LANGUAGE++)

Also the following lines have to be modified by replacing ++HLQ++ by the MQ high level qualifier and ++EXECLIB++ is the dataset containing the compiled C and/or COBOL code.

ISPEXEC LIBDEF ISPLLIB DATASET ID('VB.MARKW1.V000.OUT.SSAMPLES') ISPEXEC LIBDEF ISPPLIB DATASET ID('++MQHLQ++.SCSQPNLE') ISPEXEC LIBDEF ISPMLIB DATASET ID('++MQHLQ++.SCSQMSGE')

#### Quick Beginnings

To run the WebSphere MQ Simple Message Handler on z/OS type the following command into the TSO panel, where ++HLQ++ is the high level qualifier of library containing the clist CSQ4RCH1: -

EX '++HLQ++(CSQ4RCH1)'

#### How to Uninstall the SupportPac

To uninstall the SupportPac from the default installation, just delete the following datasets (where ++HLQ++ is the high level qualifier of the SupportPac): -

- ++HLQ++.CLIST
- ++HLQ++.CSRC
- ++HLQ++.COBSRC
- ++HLQ++.ISPPENU

Also remember to delete the executable files that were compiled. The location of these can be found in one of the datasets pointed to by the ISPEXEC LIBDEF ISPLLIB DATASET ID('++DSN++') statements (where ++DSN++ is the dataset name to search) in the ++HLQ++.CLIST(CSQ4RCH1) data member (where ++HLQ++ is the high level qualifier of the SupportPac)

If the default installation of the SupportPac was not used (as described in 'How to Install the SupportPac'), the individual data members will have to be deleted manually. Also see the paragraph above about deleting the executables above

# Chapter 3. Using the Websphere MQ Simple Message Handler for z/OS

The message handler sample can be used to browse, delete and forward messages on a chosen queue. The program uses 4 different ISPF panels (CSQ4CHP1, CSQ4CHP2, CSQ4CHP3 and CSQ4CHP9) to perform its function.

#### First Panel - CSQ4CHP1

This is designed to request the queue manager name and queue name (shown in the figure 1 below).

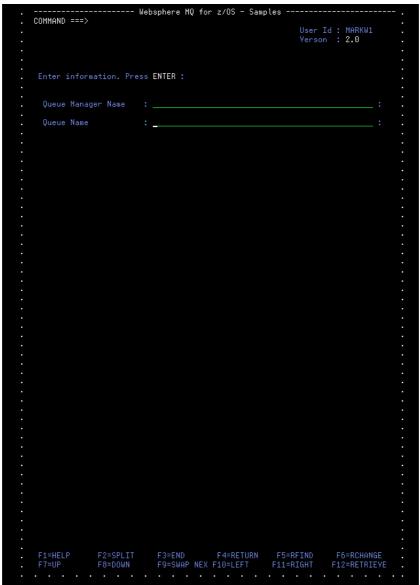

Figure 1 – The first panel –requesting the queue manager name and queue name.

If no queue manager name is specified the handler will attempt to use the default queue manager (providing that a default queue manager name facility is set-up). For more information about setting up a default queue manger please refer to the manual Websphere MQ for z/OS System Setup Guide, Chapter 2. Customizing your queue managers, Task 19: Set up Batch, TSO, and RRS adapters.

In the top right corner of this panel the version number has been added this version of the panels to assist identifying the version of the code which is running. If the version isn't shown it means that the version 1.0 of the panels is being run even though the underlining code may be version 2.0. This combination will still work but it will be harder to see what version of the SupportPac is actually being executed. Check the path of the ISSPLIB system parameter if the version is expected to be shown but isn't.

If connection to the queue manager couldn't be made or the queue couldn't be opened for some reason an error message will be displayed below the queue name entry in white text. This will consist of a brief explanation of the error, the completion code (MQCC) and the reason code (MQRC) will be shown. For more information on the error look up the reason code in the manual WebSphere MQ for z/OS Messages and Codes, Appendix A. API completion and reason codes.

If the connection to the queue manger and the open of the queue are successful the second panel (CSQ4CHP2) will be shown.

#### Second Panel - CSQ4CHP2

This panel displays a list the messages on the specified queue (shown in the figure 2 below).

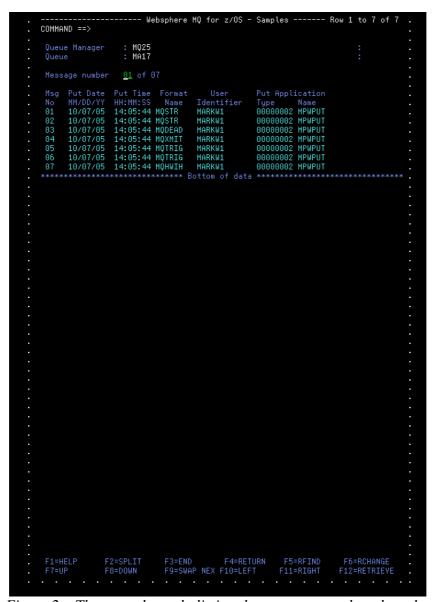

Figure 2 – The second panel –listing the messages on the selected queue

This panel displays a list of the messages which are on the chosen queue.

The maximum number of messages stored in the list is 99. If there are more messages on the queue than 99 then the current queue depth is also displayed in the top right-hand corner.

To select a message to display, the message number can be typed into the entry field. The default message number is 01 (leading zero <u>is</u> necessary). If an invalid entry is made for the message number then an appropriate error message will be displayed. If a valid entry is displayed the third panel (CSQ4CHP3) will be shown.

#### Third Panel - CSQ4CHP3

This panel displays a specific message on the specified queue (shown in the figure 3 below).

```
IBM WebSphere MQ for z/OS -- Sample Programs - Row 1 to 44 of 56
  COMMAND ==>
  Forward to Q Mgr :
Forward to Queue :
  Action : _ : (D)elete (F)orward
  Message Content :
  Message Descriptor
StrucId
    Report
    Expiry
Feedback
Encoding
    CodedCharSetId
    Priority
    Persistence
MsgId
CorrelId
                      000000000
'C3E2D840D4D8F2F540404040404040BD885C417219E448'X'
                      'MQ25
                      'MARKW1
    AccountingToken
    000000002
    PutApplType
PutApplName
    PutDate
    PutTime
ApplOriginData
                      GrounId
    MsgFlags
OriginalLength
  'AAAAAAAAAAAAAAAA
'AAAAAAAAAAAAAAA
                         F3=END F4=RETUF
F9=SWAP NEX F10=LEFT
<u>File Edit Edit_Settings Menu Utilities Compilers Test Help</u>
        MARKW1.C.JCL(MA17PUT) - 01.99
                                                            Columns 00001 00086
```

Figure 3 - A panel showing a specific message on the specified queue.

The contents are formatted for clarity and are split into two main parts; the message descriptor and any known headers plus the message buffer.

The message descriptor is displayed first, with the contents of each field being displayed on a separate line.

How the message buffer is formatted depends on the contents. If the buffer holds known headers to the message handler, these will be displayed in order of their appearance in the message buffer. Following this the remainder of the message buffer will be shown. The known Websphere MQ headers that the handler will format are: -

MQMD - Message DescriptorMQDLH - Dead Letter Header

• MQXQH - Transmission Queue Header

• MQTM\* - Trigger Message

• MQTMC2\* - Trigger Message Character Format

• MQWIH - Work Information Header

The handler will then look at the format field in the message description and if it is a format that the handlers knows about it will format out that header with the contents of each field being displayed on a separate line. It will then look at the format field on the current header and format that out if it can. (An example of this is shown in figure 4.)

<sup>\*</sup> No buffer will follow.

```
Websphere MQ for z/OS - Samples -- Row 1 to 47 of 2,089
COMMAND ==>
                     : MQ25
: MA17
 Queue
Forward to Q Mgr
 Action : _ : (D)elete (F)orward
 Message Descriptor
StrucId
                        : 000000002
: 000000000
   Version
   Report
   MsgType
Expiry
                        : 000000008
                        : -000000001
: 0000000000
   Feedback
   Encoding
CodedCharSetId
                       : 000000500
: 'MQXMIT
: 000000000
   Format
Priority
                          Persistence
MsgId
   CorrelId
BackoutCount
                          000000000
   ReplyToQ
ReplyToQMgr
UserIdentifier
                           'MARKW1
   ApplIdentityData : 'PutApplType : 000000002
PutApplName : 'MPWPUT
PutDate : '20051007'
                          'MPWPUT
'20051007'
'14054422'
   PutTime
ApplOriginData
                           GroupId
MsgSeqNumber
                          0000000001
0000000000
   Offset
   MsgFlags
OriginalLength
                          -000000001
 Transmission Queue Header
                     : 'XQH '
: 000000001
    Version
   RemoteQName :
RemoteQMgrName :
 Original
Message Descriptor
StrucId
Yersion
                        : 'MD '
: 000000001
                        : -00000001
: 000000000
   Expiry
Feedback
                          000000785
                F2=SPLIT
F8=DOWN
                                F3=END F4=RETUI
F9=SWAP NEX F10=LEFT
                                                                               F12=RETRIEVE
```

Figure 4 - A panel showing a specific message on the specified queue with part of a transmission header formatted.

Before the actual buffer data is formatted a title line is printed with the length of the buffer in bytes. The maximum buffer size is 32,768 bytes. If the message on the queue is longer than this then it will be truncated. The full size of the buffer will be displayed along with a 'message is truncated' message in white text under the action options.

The buffer data is formatted in two ways. After the offset into the buffer is printed the buffer data is displayed in HEX. Finally the buffer data is re-displayed as EBCDIC values. If any EBCDIC value is unprintable then a '.' is printed instead.

An action may be entered in the action field.

The chosen message may be deleted ('D') or forwarded ('F'). If the forward action is chosen then the forward to queue and queue manager name fields must not be blank. The defaults for these fields are read from the message descriptor ReplyToQ and ReplyToQMgr fields. When a message is forwarded any header block stored in the buffer is striped. If forwarding is successful the message is deleted from the original queue. In the COBOL version if the message is longer than the 32,768 bytes the truncated message will be forwarded, in the C version the entire message will be forwarded.

Any invalid actions will cause relevant error messages to be displayed.

## Help Panel - CSQ4CHP9

This panel displays where to get further help (shown in the figure 5 below).

```
---- Websphere MQ for z/OS - Samples ----- HELP
COMMAND ==> _
                                        See Websphere MQ for z/OS
Application Programming Reference
for further details
                                                 Press END to continue
 ----- Cur panel = CSQ4CHP9 Prev panel = CSQ4CHP2 Last msg = ISPZZ102 -----
F1=HELP F2=SPLIT F3=END F4=RETURN F5=RFIND F6=RCHANGE
F7=UP F8=DOWN F9=SWAP NEX F10=LEFT F11=RIGHT F12=RETRIEYE
```

*Figure 5 – The help panel.* 

# Appendix A – Page Flow Diagram

This diagram shows the entry fields that affect the order of pages.

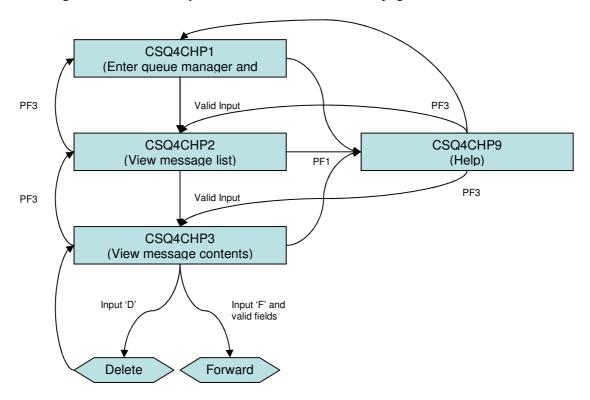

# Appendix B - Further References

For further WebSphere MQ application programming information see...

- Websphere MQ Application Programming Guide Version 6.0 (SC34-6596-00)
- Websphere MQ Application Programming Guide Reference Version 6.0 (SC34-6599-00)
- Websphere MQ for z/OS System Setup Guide Version 6.0 (SC34-6583-00)
- Websphere MQ for z/OS Messages and Codes Version 6.0 (GC34-6602-00)